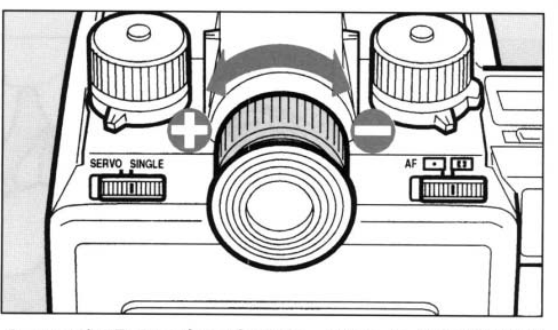

カメラを明るい方へ向けて、図のように視度調 整リングを回し、ファインダー内のオートフォー カスフレーム [ ] の線が最もはっきり見える 位置に調整します。

視度は時計方向に回すと一側、反時計方向に回 すと+側に調整されます。

- \*視度の調整範囲は、-3.5~+1m<sup>-1</sup>「毎メートル]で す。
- \*視度調整はご使用前に必ず行ってください。

29

# 基本的な使い方  $\mathbf{||}$ [撮影]

カメラの準備と基本操作

プログラム自動露出に合わせます

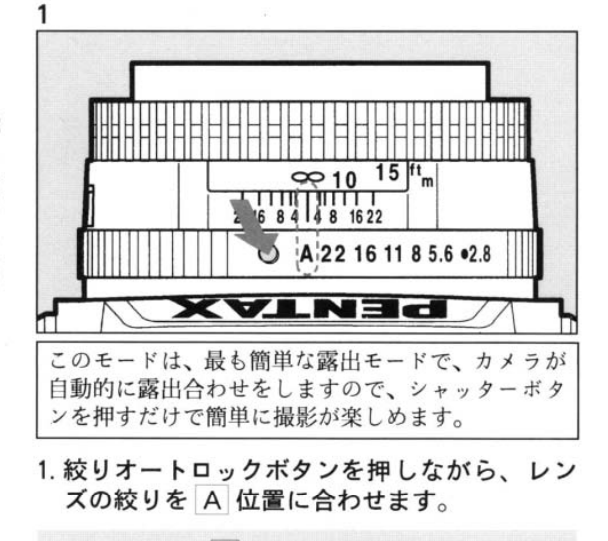

30

基本的な使い方

\*レンズの絞りを A 位置から外す場合にも、絞りオート ロックボタンを押しながら回してください。

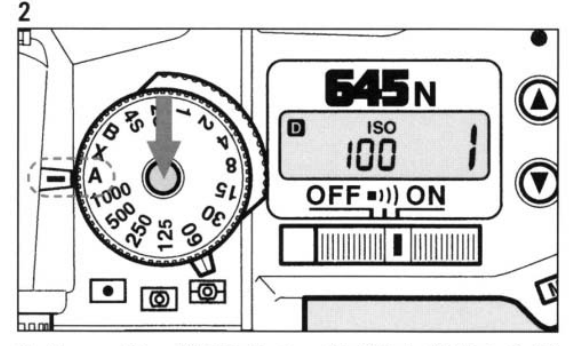

- 2. シャッターダイヤルロックボタンを押しなが ら、シャッターダイヤルを A 位置に合わせ ます。
- \*シャッターダイヤルを A 位置から外す場合にも、シャッ ターダイヤルロックボタンを押しながら回してください。 \*他の露出モードについては44、46、48、50ページをご覧 ください。

## 測光方式を分割測光にします

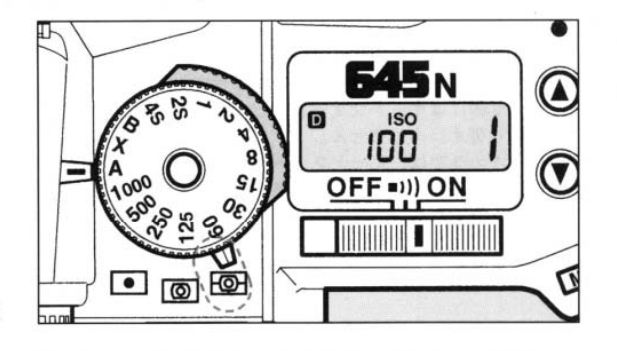

分割測光では、画面内を分割して明るさを測ってい ますので、逆光など様々な条件でも最適な露出を得 ることができます。

### 測光方式切り替えレバーを図の緑の部分を持っ て 國 位置に合わせます。

\*67レンズ用アダプター645やヘリコイド接写リング645な ど、絞り A 位置で使用できないアクセサリーを付けた 場合、分割測光を選択しても中央重点測光になります。 \*このカメラには、分割測光以外に中央重点測光およびス ポット測光があります。54、55 ページをご覧ください。

#### 6分割測光について

このカメラの分割測光では、図のように、画面内を6つ に分割して明るさを測っていますので、逆光などで人物 が暗くなってしまうような条件でも、どの部分にどんな 明るさの物があるかをカメラが判断し、人物が暗くなら ないように自動的に補正を行ないます。ですから、初心 者の方でも安心して撮影を楽しんでいただけます。

基本的な使い方

31

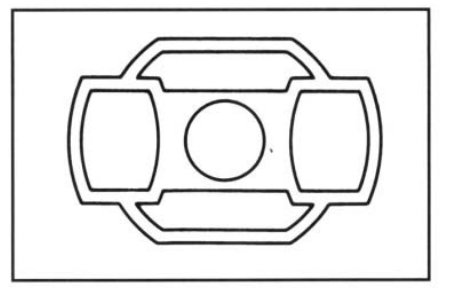

オートフォーカスにします

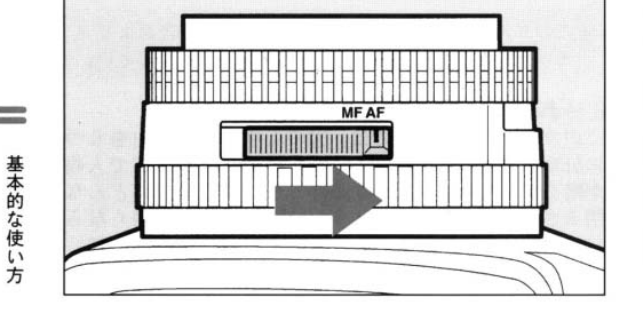

オートフォーカスでは、シャッターボタンを半押し するだけで自動的にピント合わせが行なわれます。

レンズ側をオートフォーカスに切り替えます。

- \*レンズ側の切り替え方法はレンズによって異なります。 詳しくは、レンズの説明書をご覧ください。
- \*カメラ側にはオートフォーカスとマニュアルフォーカス の切り替えはありません。
- \*このカメラでは、オートフォーカスを使わずに、手動で ピント合わせをすることもできます。詳しくは、60ペー ジをご覧ください。
- \*Aレンズ[LSレンズを含む]ではオートフォーカスは働き ません。

## AFモードをシングルにします

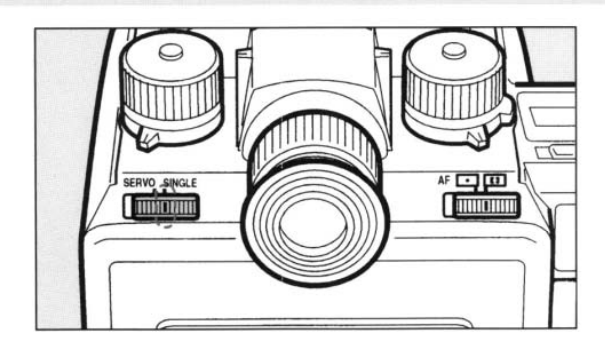

オートフォーカスで最も一般的なモードです。シャッ ターボタンを押してもピントが合っていないとシャッ ターが切れませんので、安心して撮影できます。

AF モード切り替えレバーを SINGLE 位置に 合わせます。

- \*オートフォーカスのモードには、他にサーボモードがあ ります。57ページをご覧ください。
- \*Aレンズ[LSレンズを含む]では手動のピント合わせにな ります。この場合、ピントが合っていなくてもシャッター は切れます。

33

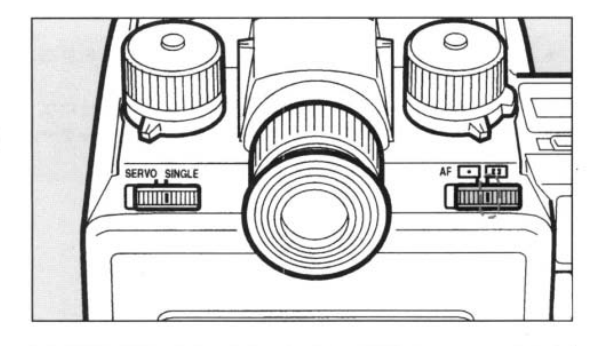

3点AFでは、ファインダー内の C J の内側で ピント合わせを行います。一般的な撮影では、この モードをご利用ください。

AF エリア切り替えレバーを [ ] 位置に合わせ ます。

1コマ撮影にします

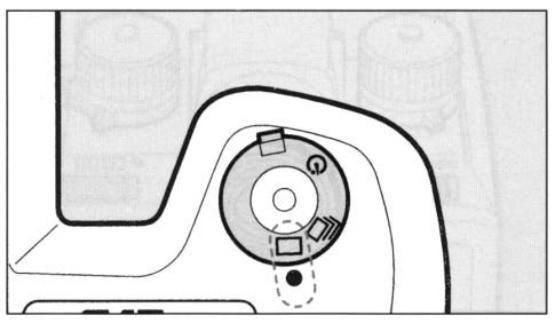

シャッターボタンを押し切ったままでも、1回だけ シャッターが切れる最も一般的なモードです。

ドライブダイヤルを回して□ 位置に合わせ ます。

# カメラの構え方

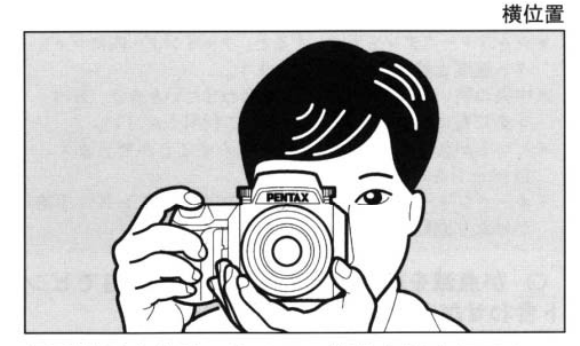

撮影するときは、カメラの構え方が大切です。

- •図のようにカメラを両手でしっかりと持って ください。
- •シャッターボタンは指の腹で静かに押します。 「強く押すとカメラが動いてしまい、きれいな 写真が撮れません。]

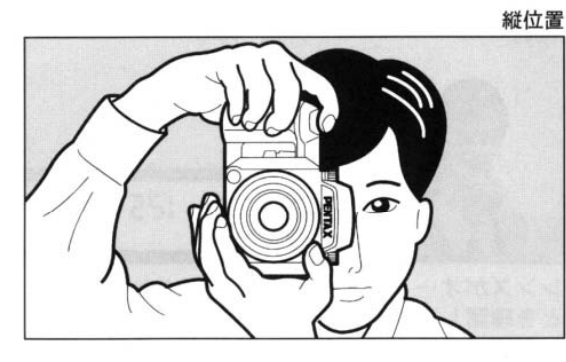

基本的な使い方

35

\*木や建物·テーブルなどを利用して、体やカメラを安定 させると効果があります。

\*個人差はありますが、一般的には焦点距離の逆数が手持 ちの限界シャッター速度とされています。例えば、焦点 距離が 75mm では 1/75 秒、150mm では 1/150 秒な どです。これ以下のシャッター速度になる場合には、な るべく三脚を使用してください。三脚用の穴には縦位置 用と横位置用の2種類があります。

三脚を使用する場合は、別売りの「ケーブルスイッチF」 あるいは「ケーブルレリーズ」の利用をお勧めします。

\*望遠レンズで三脚を使用するときは、カメラやレンズの 総重量より重い三脚を使うとカメラぶれ軽減に効果があ ります。

34

撮影します

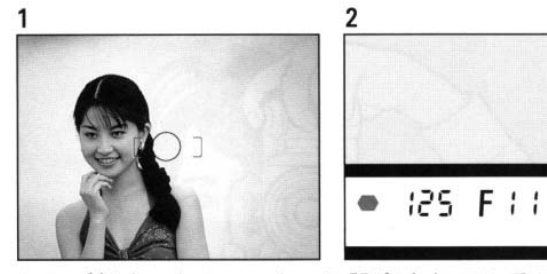

- レンズがオートフォーカスに設定されているこ とを確認します。
- 1. 写真で示すように、ファインダー内の3点AF フレーム [ ]の内側に写したいものを合わ せ、シャッターボタンを半押しすると、自動 的にピント合わせが行なわれます。
- 2. ピントが合うと、図のようにファインダー内 の ○ が光ります。
- 3. さらにシャッターボタンを押し切ると撮影で きます。
- \*シャッターボタンを半押しすると、ファインダー内にシャッ ター速度と絞り値が表示されます。
- \*中央の狭い範囲だけにピントを合わせたいときは、58ペー ジをご覧になり、スポットAFをご利用ください。
- \* ピントが合ったときに電子音を鳴らすことができます。 14ページをご覧ください。
- \*オートフォーカス作動中は、レンズの距離リングに手を かけたり回転を妨げたりしないでください。

### ○ が点滅を続けるときは、以下の理由でピン ト合わせができないときです。

①撮影距離が近すぎる

もう少し離れて撮影してください。

2オートフォーカスの苦手な物の場合。62ページをご覧 ください。

基本的な使い方

37

- \*シャッターを切ると自動的にフィルムが巻かれ、表 示パネルの枚数表示が1つ進みます。
- \*ピントが合うまでシャッターは切れません。
- \*シャッターボタンを半押しして、〇 が光っている 間は、ピントがその位置で固定「フォーカスロック] されていますので、別のものにピントを合わせ直す ときは、シャッターボタンから指を離して押し直し てください。
- \*AFモード切り替えレバーがSINGLEで、ドライ ブモードが連続撮影 – のときは、ピント合わせは 1コマ目のみ行われます。2コマ目からは、1コマ目 で合わせたピントのまま連続的にシャッターが切れ ます。
- \*プリント時に画面周辺の物がカットされることがあ ります。構図に少し余裕を持たせてください。
- \*レンズシャッター付レンズを使用しているときは、 シャッター速度に LS が表示されます。

36

基本的な使い方